### **Enterprise Router**

### **Service Overview**

**Issue** 01 **Date** 2024-10-14

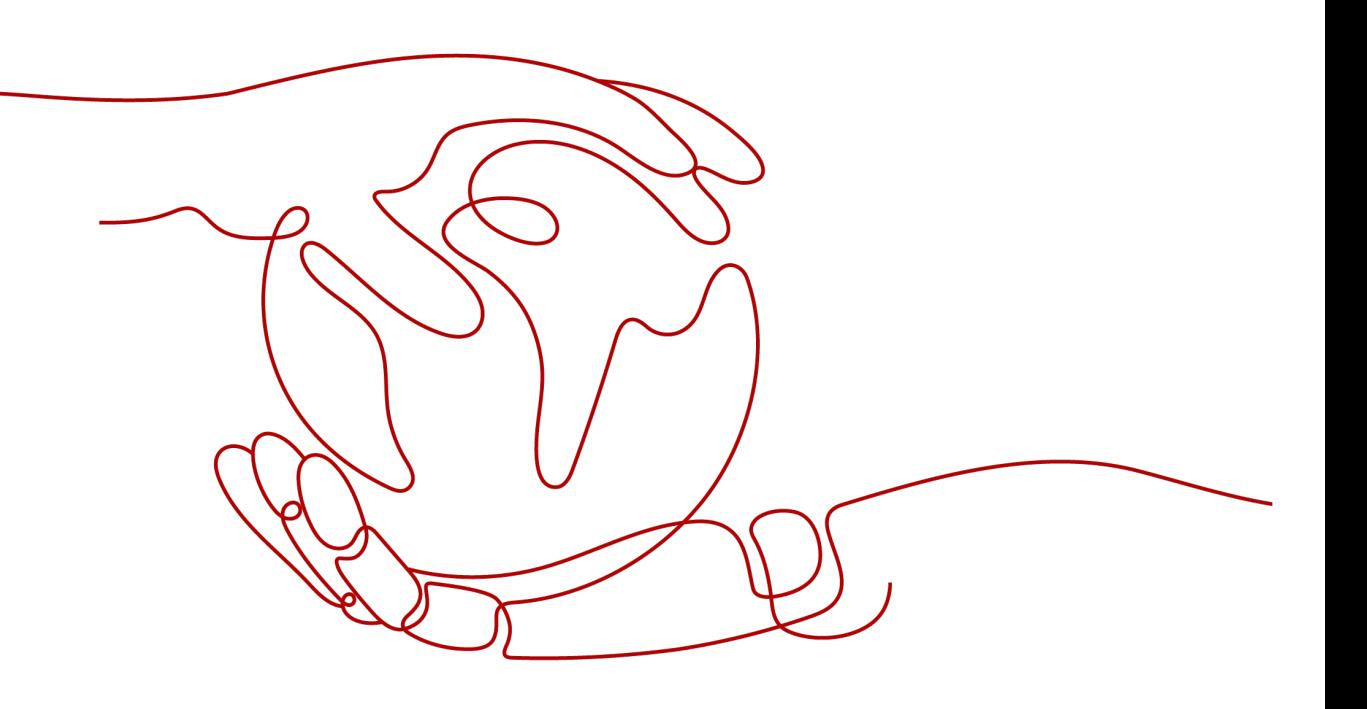

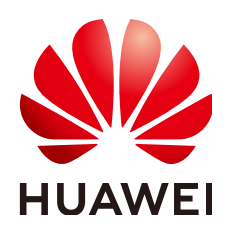

### **Copyright © Huawei Cloud Computing Technologies Co., Ltd. 2024. All rights reserved.**

No part of this document may be reproduced or transmitted in any form or by any means without prior written consent of Huawei Cloud Computing Technologies Co., Ltd.

### **Trademarks and Permissions**

 $\triangle \triangleright$ HUAWEI and other Huawei trademarks are the property of Huawei Technologies Co., Ltd. All other trademarks and trade names mentioned in this document are the property of their respective holders.

### **Notice**

The purchased products, services and features are stipulated by the contract made between Huawei Cloud and the customer. All or part of the products, services and features described in this document may not be within the purchase scope or the usage scope. Unless otherwise specified in the contract, all statements, information, and recommendations in this document are provided "AS IS" without warranties, guarantees or representations of any kind, either express or implied.

The information in this document is subject to change without notice. Every effort has been made in the preparation of this document to ensure accuracy of the contents, but all statements, information, and recommendations in this document do not constitute a warranty of any kind, express or implied.

### **Huawei Cloud Computing Technologies Co., Ltd.**

Address: Huawei Cloud Data Center Jiaoxinggong Road Qianzhong Avenue Gui'an New District Gui Zhou 550029 People's Republic of China

Website: <https://www.huaweicloud.com/intl/en-us/>

### **Contents**

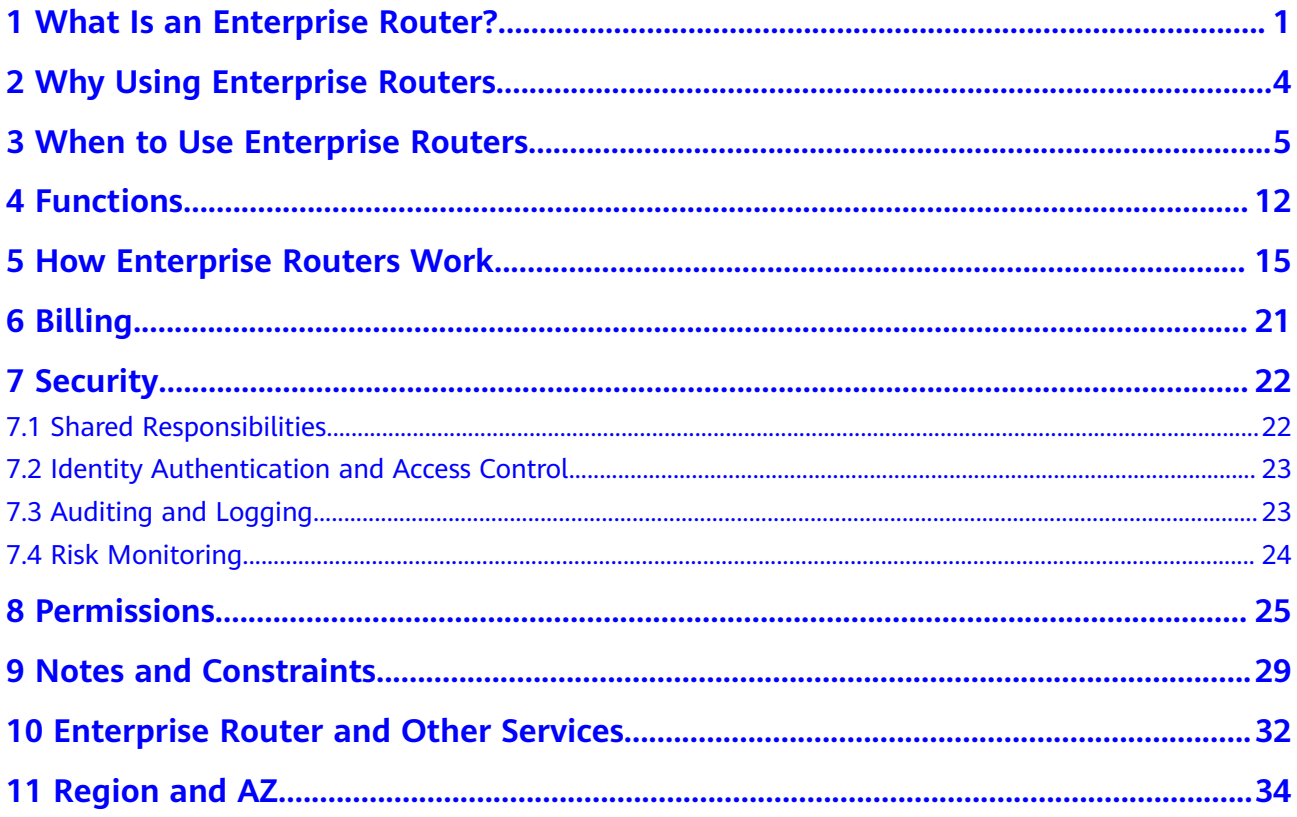

### <span id="page-3-0"></span>**1 What Is an Enterprise Router?**

An enterprise router connects VPCs and on-premises networks to build a central hub network. It has high specifications, provides high bandwidth, and delivers high performance. Enterprise routers use the Border Gateway Protocol (BGP) to learn, dynamically select, or switch between routes, thereby ensuring the service continuity and significantly improving network scalability and O&M efficiency.

- You can attach VPCs to enterprise routers to **[allow VPCs in different regions](https://support.huaweicloud.com/intl/en-us/qs-er/er_01_0062.html) [to communicate through enterprise routers](https://support.huaweicloud.com/intl/en-us/qs-er/er_01_0062.html)**.
- You can add two or more enterprise routers to a central network provided by Cloud Connect as attachments to **[allow VPCs in different regions to](https://support.huaweicloud.com/intl/en-us/bestpractice-er/er_03_0002.html) [communicate through enterprise routers and the central network](https://support.huaweicloud.com/intl/en-us/bestpractice-er/er_03_0002.html)**.
- You can also attach a Direct Connect virtual gateway or global DC gateway or a VPN gateway to **[allow an on-premises data center to communicate with](https://support.huaweicloud.com/intl/en-us/bestpractice-er/er_03_0020.html) [VPCs through Enterprise Router and Direct Connect](https://support.huaweicloud.com/intl/en-us/bestpractice-er/er_03_0020.html)**.
- Use Cloud Firewall (CFW) to protect traffic between VPCs. CFW can detect and defend against intrusions in real time, analyze traffic and visualize results, audit logs, and trace traffic sources. For details, see **[Configuring CFW for](https://support.huaweicloud.com/intl/en-us/usermanual-cfw/cfw_01_0206.html) [Enterprise Router](https://support.huaweicloud.com/intl/en-us/usermanual-cfw/cfw_01_0206.html)**.

**Figure 1-1** and **[Figure 1-2](#page-4-0)** show the networks with and without enterprise routers, respectively. **[Table 1-1](#page-4-0)** compares the two networks.

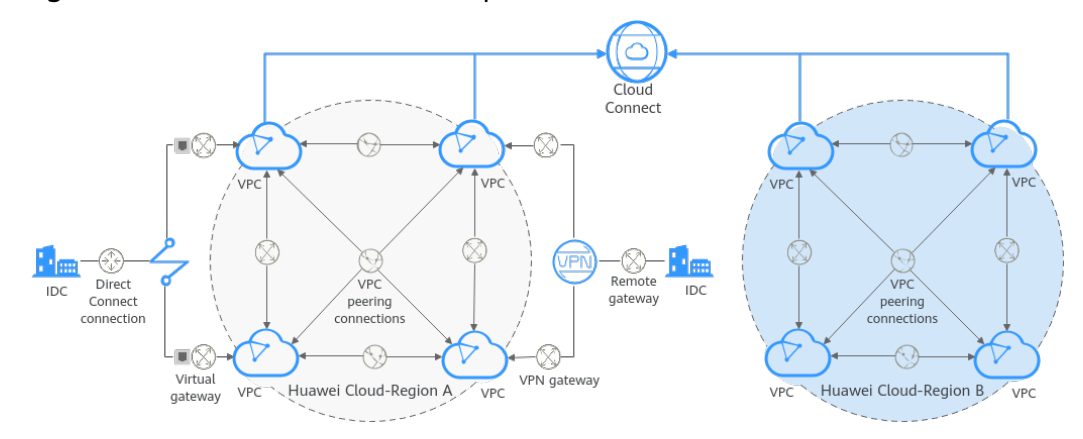

**Figure 1-1** A network without enterprise routers

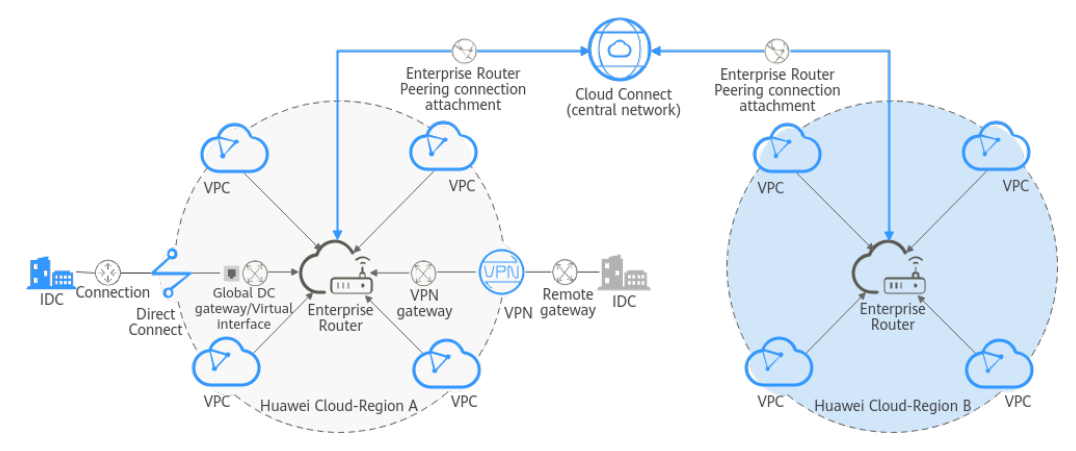

### <span id="page-4-0"></span>**Figure 1-2** A network with enterprise routers

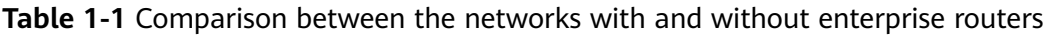

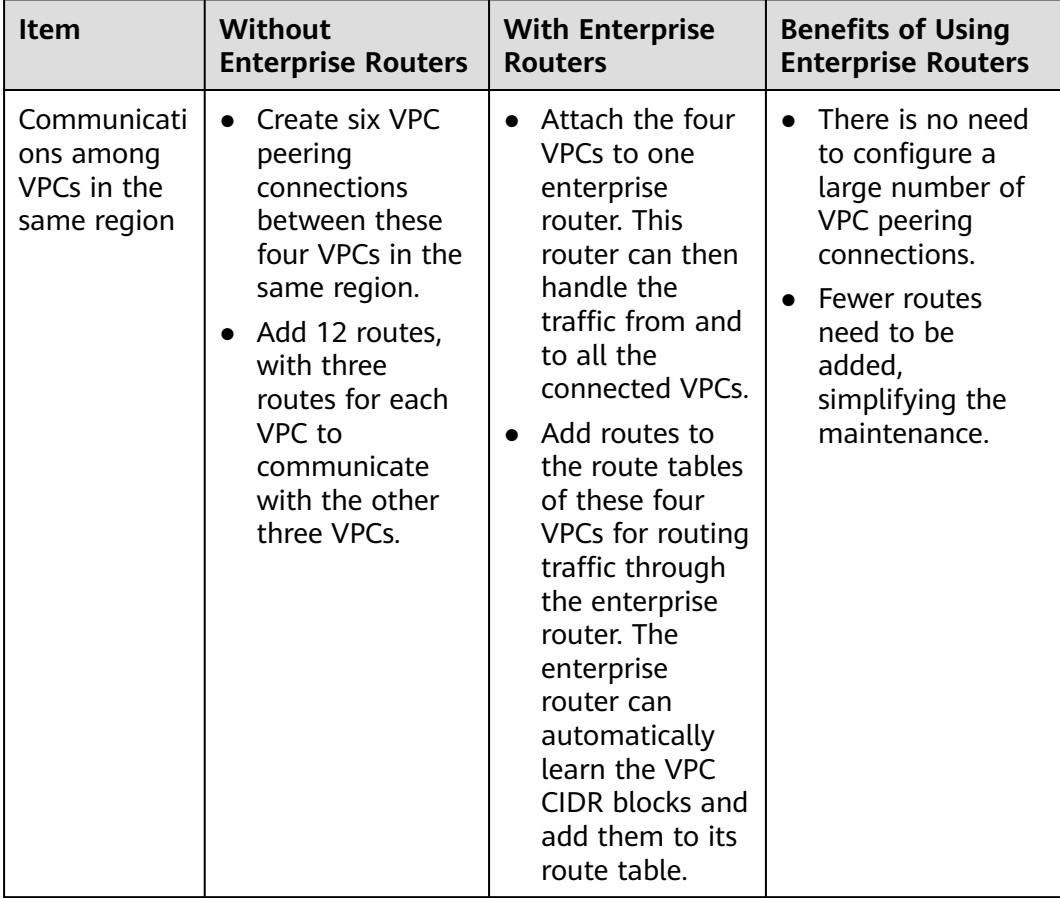

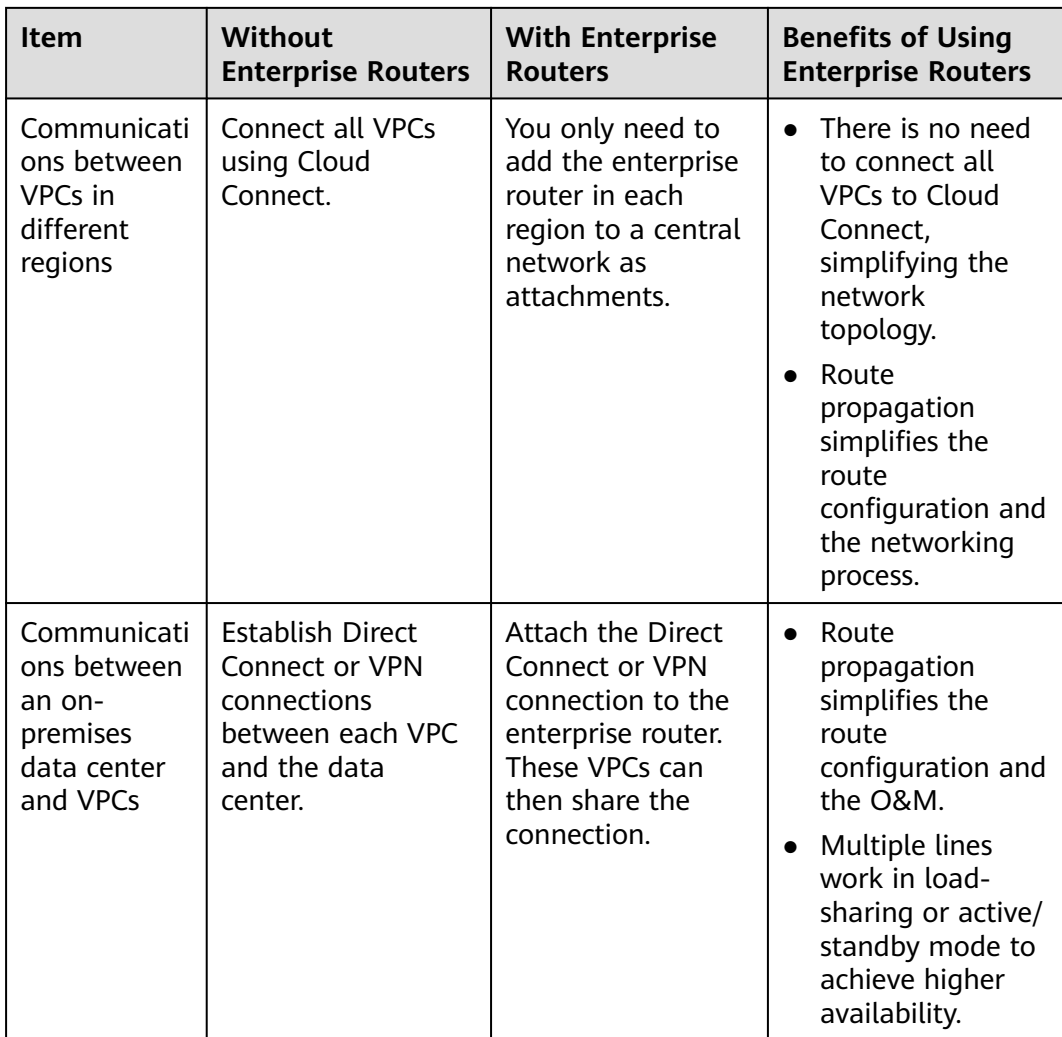

The comparison shows that the network with enterprise routers is simpler and highly scalable and is also easier to maintain.

# <span id="page-6-0"></span>**2 Why Using Enterprise Routers**

Enterprise routers have the following advantages:

### **High Performance**

Enterprise routers use exclusive resources and are deployed in clusters to deliver the highest possible performance for workloads on large-scale networks.

### **High Availability**

Enterprise routers can be deployed in multiple availability zones to work in activeactive or multi-active mode, thereby ensuring service continuity and real-time seamless switchovers.

### **Simplified Management**

Enterprise routers can route traffic among instances, simplify network topology and network management, and improve network O&M efficiency. The network topology is simpler and the network is easier to manage and maintain.

- For cross-VPC communications, you only need to maintain the route tables on the VPCs without requiring so many VPC peering connections.
- For communications between VPCs and an on-premises data center, multiple VPCs can connect to an enterprise router and then communicate with the data center over one Direct Connect or VPN connection. You do not need to establish a Direct Connect or VPN connection between the data center and each of the VPCs.
- Enterprise routers can automatically learn, update, and synchronize routes, eliminating the need to manually configure or update routes whenever the network topology changes.

### **Seamless Failover Between Lines**

Enterprise routers use the Border Gateway Protocol (BGP) to select the best path from multiple lines working in load-sharing or active/standby mode. If a single line fails, services can be failed over to another functioning line within seconds to ensure service continuity.

### <span id="page-7-0"></span>**3 When to Use Enterprise Routers**

You can use enterprise routers to build cloud, on-premises, or hybrid networks. Here are some typical application scenarios:

- **[Scenario 1: Multiple VPCs communicating or not communicating with](#page-8-0) [each other on the cloud, but communicating with the on-premises data](#page-8-0) [center through a Direct Connect connection](#page-8-0)**
- **[Scenario 2: Dynamic switchover between Direct Connect connections](#page-9-0)**
- **[Scenario 3: Active/Standby Direct Connect and VPN connections](#page-10-0)**
- **[Scenario 4: Cross-cloud, cross-region highly reliable backbone network](#page-11-0)**
- **[Scenario 5: Building a border firewall between VPCs](#page-12-0)**

### <span id="page-8-0"></span>**Scenario 1: Multiple VPCs communicating or not communicating with each other on the cloud, but communicating with the on-premises data center through a Direct Connect connection**

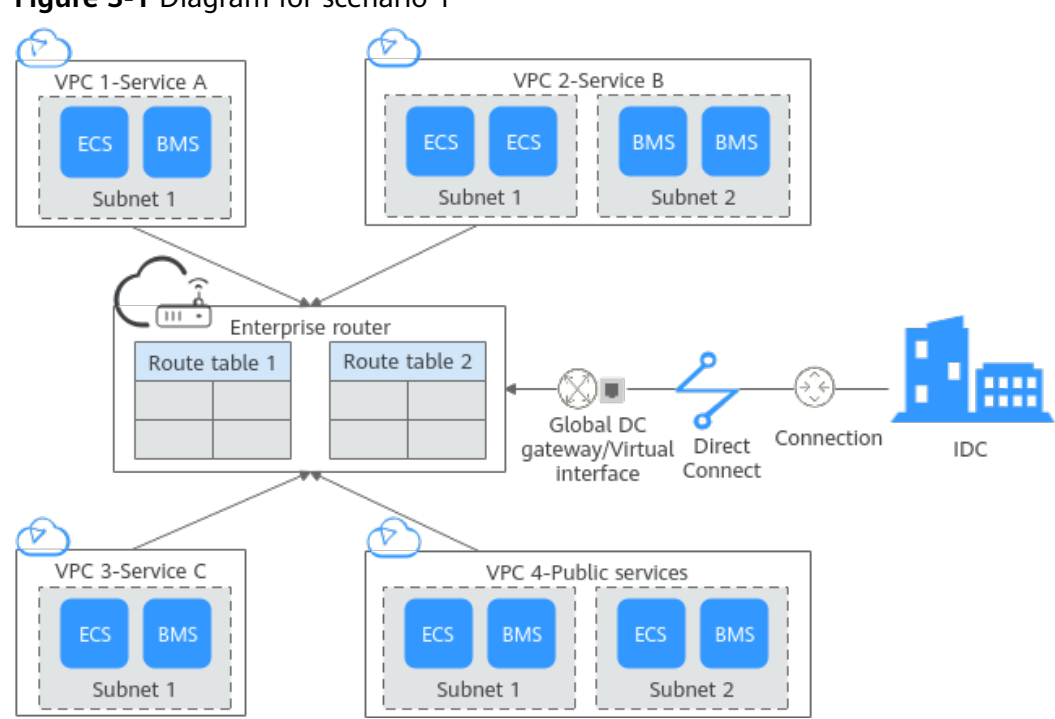

### **Figure 3-1** Diagram for scenario 1

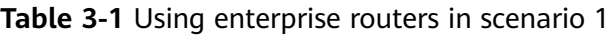

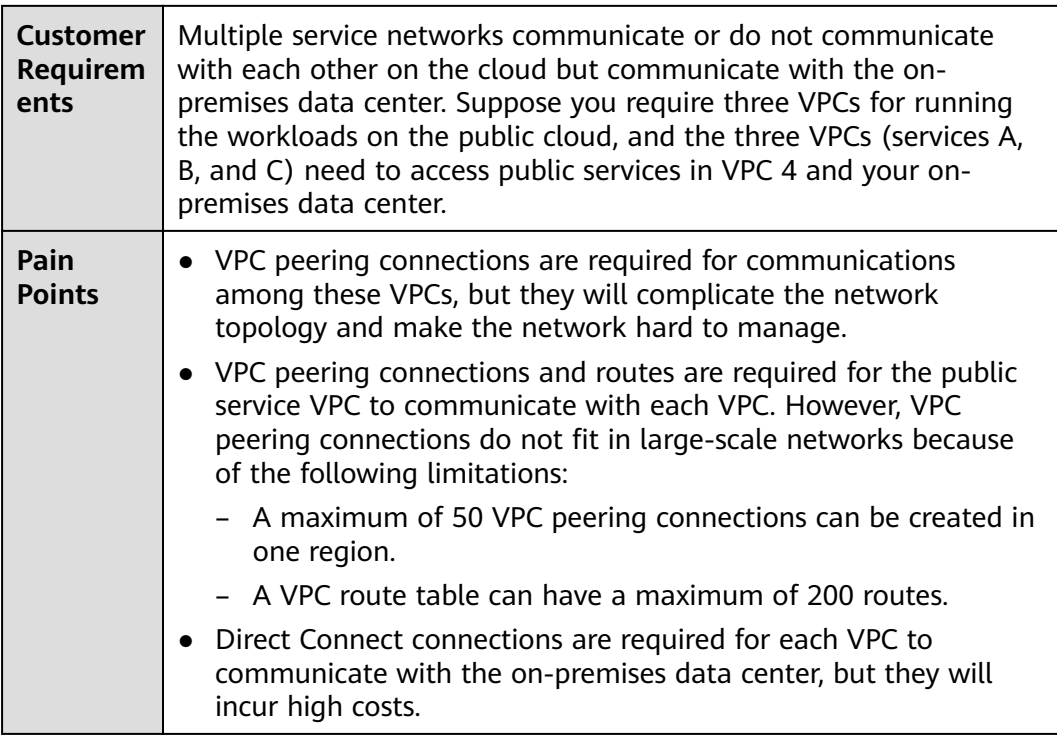

<span id="page-9-0"></span>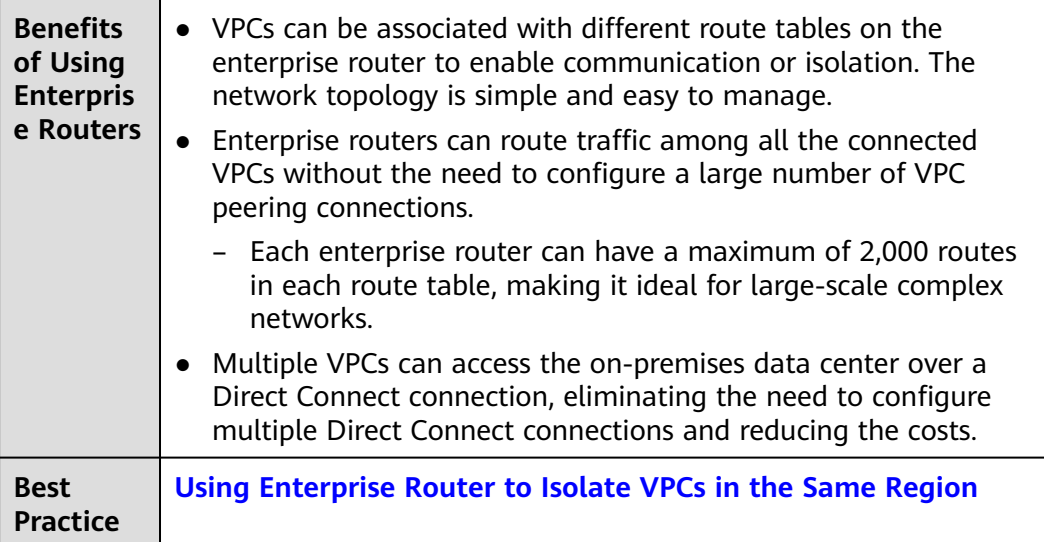

### **Scenario 2: Dynamic switchover between Direct Connect connections**

### VPC Carrier A ECS ECS Global DC Connection gateway/Virtual Subnet 1 interface  $\overline{\mathfrak{m} \cdot}$ Direct Connect Enterprise Carrier B **BMS BMS** IDC router Subnet 2 Connection Preferred Backup × Interrupted

### **Figure 3-2** Diagram for scenario 2

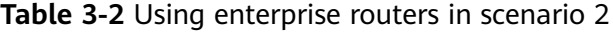

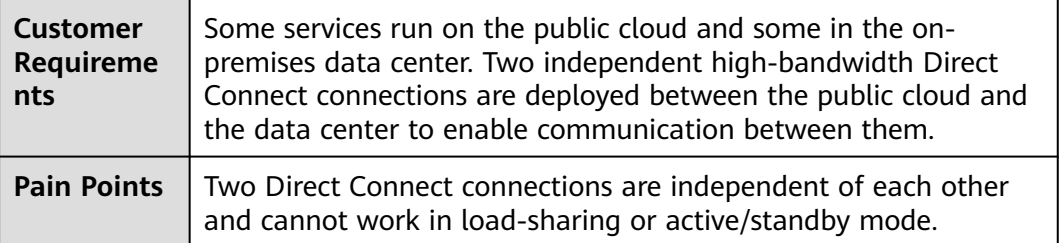

<span id="page-10-0"></span>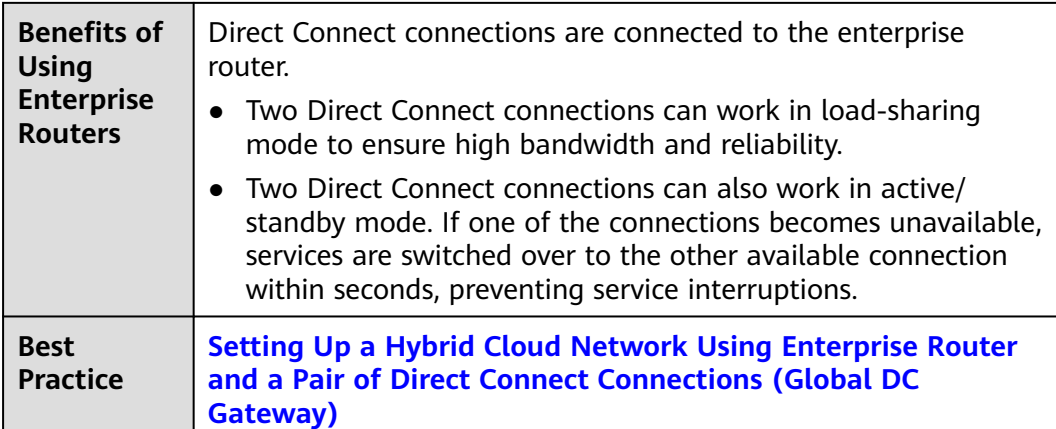

### **Scenario 3: Active/Standby Direct Connect and VPN connections**

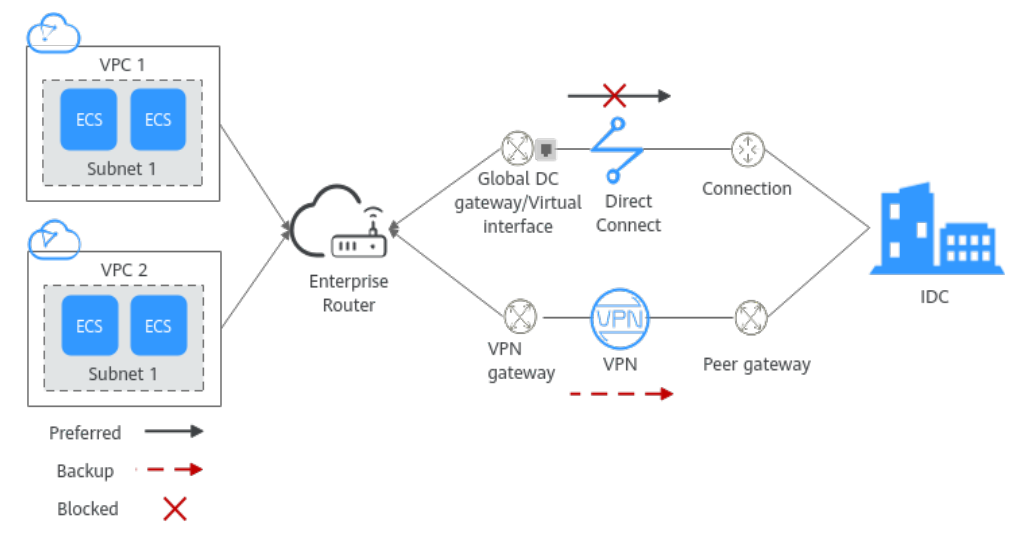

### **Figure 3-3** Diagram for scenario 3

### **Table 3-3** Using enterprise routers in scenario 3

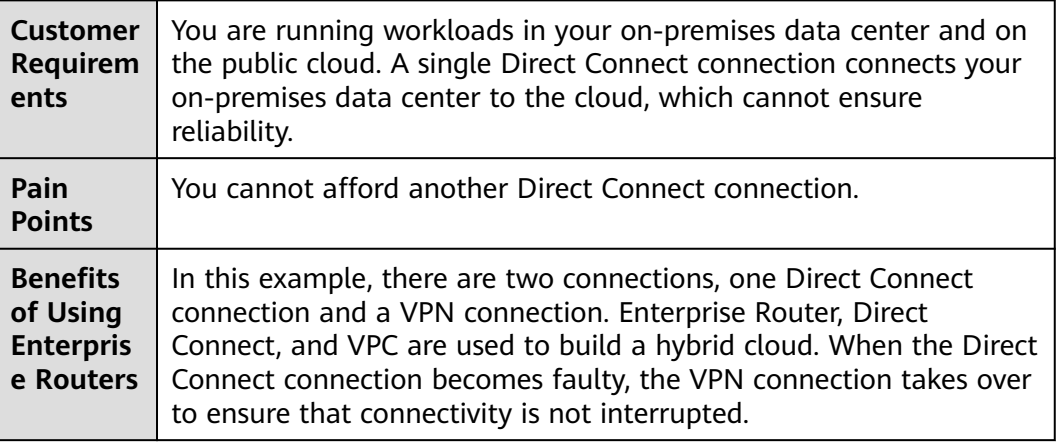

**Best Practice [Setting Up a Hybrid Cloud Network Using Enterprise Router,](https://support.huaweicloud.com/intl/en-us/bestpractice-er/er_03_0080.html) [VPN, and Direct Connect \(Global DC Gateway\)](https://support.huaweicloud.com/intl/en-us/bestpractice-er/er_03_0080.html)**

### <span id="page-11-0"></span>**Scenario 4: Cross-cloud, cross-region highly reliable backbone network**

**Figure 3-4** Diagram for scenario 4

### Huawei Cloud-Region A Peer vendor cloud-Region A Carrier B  $\odot$ Ł ∱  $-\overline{m}$ رئے<br>ت  $\overline{\mathscr{C}}$ Private line Direct VPC  $\begin{array}{c}\n\text{Enter} \overline{\text{prise}} \\
\text{router}\n\end{array}$ Direct Enterprise VPC Huawei Cloud-Connect Peer vendor cloud-Connect Router Region B Region B क़ ⊕ E  $VPC$ VPC Direct Direct  $-\rightarrow$  Carrier A Connect Connect Cloud Connect Cloud Connect central  $\color{red}\mathord{\mathord{\triangle}}$ ⌒ (central Œ  $\begin{array}{c}\n\overbrace{111} \\
\overbrace{111} \\
\overbrace{111} \\
\overbrace{111} \\
\overbrace{111} \\
\overbrace{111} \\
\overbrace{111} \\
\overbrace{111} \\
\overbrace{111} \\
\overbrace{111} \\
\overbrace{111} \\
\overbrace{111} \\
\overbrace{111} \\
\overbrace{111} \\
\overbrace{111} \\
\overbrace{111} \\
\overbrace{111} \\
\overbrace{111} \\
\overbrace{111} \\
\overbrace{111} \\
\overbrace{111} \\
\overbrace{111} \\
\overbrace{111} \\
\overbrace{1$  $\overbrace{\cdots}$ network)  $\overline{a}$  $E<sub>interprise</sub>$ network) Enterprise Router Private line Enterprise Enterprise Router Peering Router ı ī Router Peering connection Æ connection Ī I Enterprise Enterpris Carrier B Router Router € E ⊕  $\overline{\mathbf{m}}$  Direct  $\overline{\sigma}$ Direct ر <u>سے</u> \_ Private line VPC Connect Connect **VPC** Peer vendor cloud-Region C Huawei Cloud-Region C  $\star$ Preferred Backup ÷  $\times$ Blocked

### $\Box$  Note

Change the enterprise router on the other cloud shown in **Figure 3-4** to its actual service name of the other cloud.

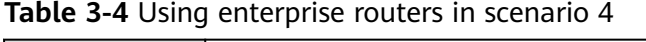

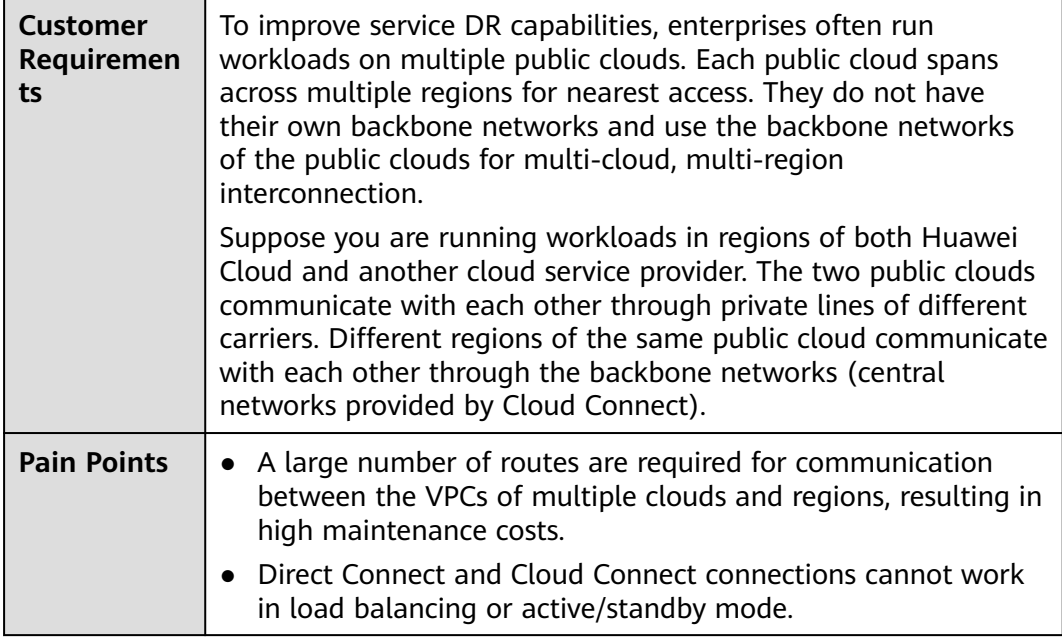

<span id="page-12-0"></span>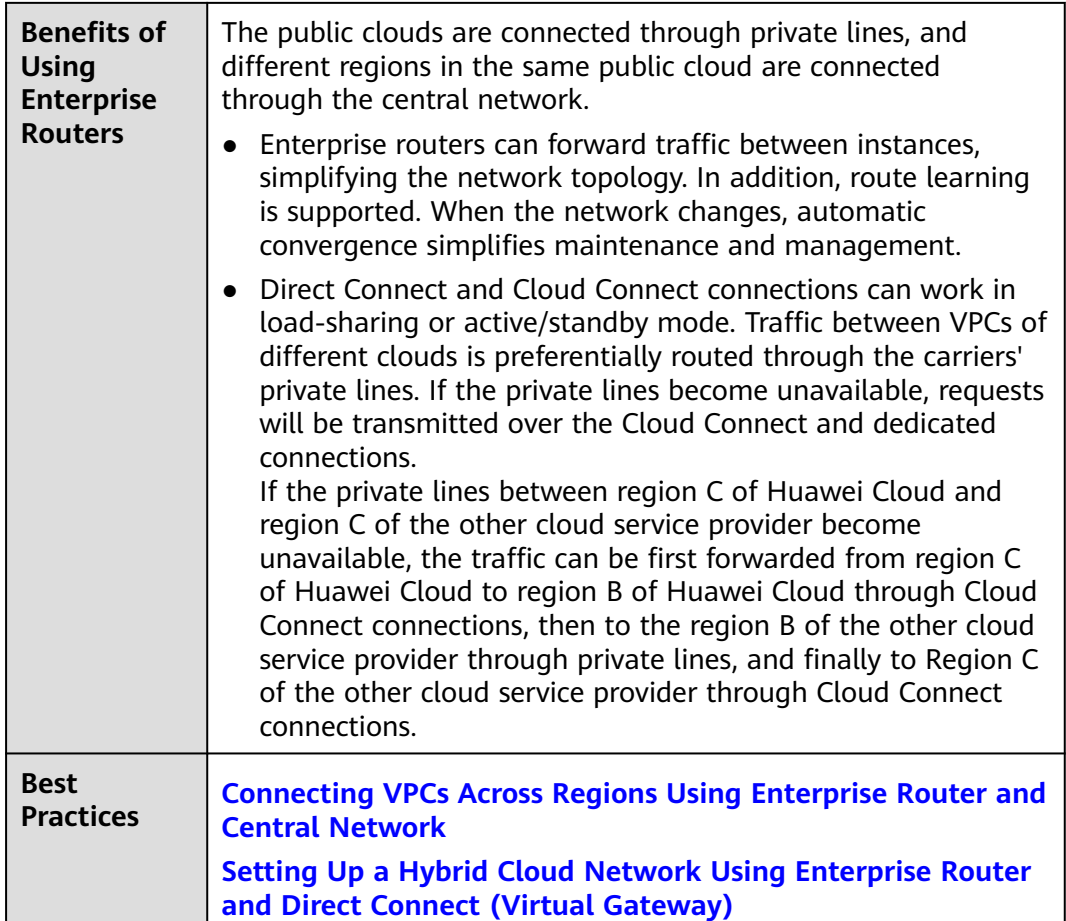

### **Scenario 5: Building a border firewall between VPCs**

**Figure 3-5** Diagram for scenario 4

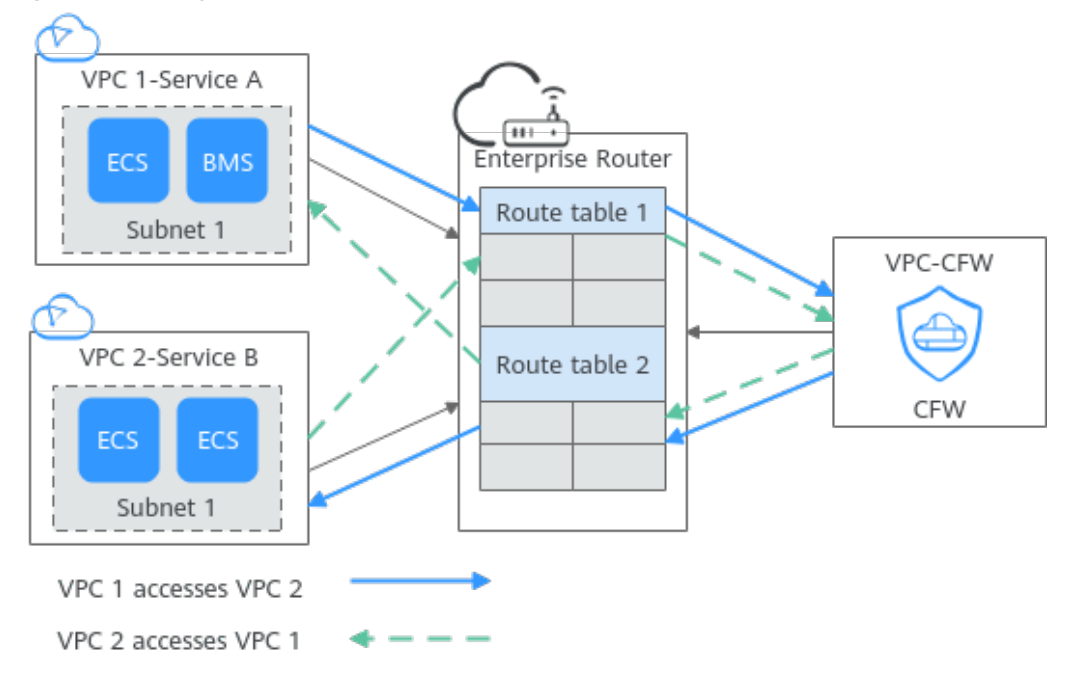

![](_page_13_Picture_95.jpeg)

![](_page_13_Picture_96.jpeg)

## **4 Functions**

<span id="page-14-0"></span>An enterprise router provides the functions listed in **Table 4-1**, allowing you to:

- Manage attachments, custom route tables, associations, propagations, and routes.
- Manage permissions, tags, and quota to improve service security.

![](_page_14_Picture_154.jpeg)

### **Table 4-1** Enterprise router functions

![](_page_15_Picture_212.jpeg)

![](_page_16_Picture_181.jpeg)

### <span id="page-17-0"></span>**5 How Enterprise Routers Work**

You can attach your network connections to an enterprise router to quickly construct diversified networks and meet various service requirements. **Figure 5-1** shows the process of using an enterprise router, including creating an enterprise router, adding attachments to the enterprise router, and configure routes.

Enterprise routers support the following attachments:

- **VPC attachment**: Attach a VPC from the same region as that of an enterprise router.
- **Virtual gateway attachment:** Attach a Direct Connect virtual gateway from the same region as that of an enterprise router.
- **VPN gateway attachment**: Attach a VPN gateway from the same region as that of an enterprise router.
- **Peering connection attachment:** Connect enterprise routers from different regions through a central network.
- **Global DC gateway attachment**: Attach a Direct Connect global DC gateway in the same region.
- **CFW instance attachment**: Connect an enterprise router to the VPC border firewall in the same region.

**Figure 5-1** Processing of using an enterprise router

![](_page_17_Figure_12.jpeg)

**[Figure 5-2](#page-18-0)** shows how an enterprise router works. **[Table 5-2](#page-18-0)** describes the traffic flows in detail if an enterprise router is used for networking.

![](_page_18_Figure_2.jpeg)

<span id="page-18-0"></span>**Figure 5-2** How an enterprise router works

**Table 5-1** Network traffic flows

| No.           | <b>Route</b>                                              | <b>Description</b>                                                                                                    |  |
|---------------|-----------------------------------------------------------|----------------------------------------------------------------------------------------------------|--|
|               | Request path:<br>from VPC1 to<br>the global DC<br>gateway | After receiving requests from VPC 1 to the global DC<br>gateway, enterprise router 1 searches the default route<br>table for the route to the global DC gateway and<br>forwards the requests through this route.                      |  |
|               | Response path:<br>from global DC<br>gateway to VPC1       | After receiving responses from the global DC gateway<br>to VPC 1, enterprise router 1 searches the default<br>route table for the route to VPC 1 and forwards the<br>responses through this route.                                    |  |
| $\mathcal{P}$ | Request path:<br>from VPC2 to<br>the global DC<br>gateway | Enterprise router 1 cannot forward requests from VPC<br>2 to the global DC gateway because the custom route<br>table of enterprise router 1 that is associated with VPC<br>2 does not contain the route to this global DC<br>gateway. |  |

![](_page_18_Picture_245.jpeg)

![](_page_18_Picture_246.jpeg)

<span id="page-19-0"></span>![](_page_19_Picture_244.jpeg)

### **Attachments**

If you want to attach a network instance to an enterprise router, you need to add an attachment of a specific type to the enterprise router. The attachment type varies by type of the network instance, as listed in **Table 5-3**.

![](_page_19_Picture_245.jpeg)

![](_page_19_Picture_246.jpeg)

<span id="page-20-0"></span>![](_page_20_Picture_165.jpeg)

### **Route Tables**

Route tables are used by enterprise routers to forward packets. Route tables contain associations, propagations, and routes. Route tables are classified into custom and default route tables, as detailed in **Table 5-4**.

![](_page_20_Picture_166.jpeg)

![](_page_20_Picture_167.jpeg)

### **Associations**

Each attachment can be associated with one route table for:

- Packet forwarding: Packets from the attachment are forwarded through the routes specified in the associated route table.
- Route propagation: The routes in the associated route tables are automatically propagated to the route table of the attachment.

Not all attachments can propagate routes. For details, see **[Table 5-5](#page-21-0)**.

<span id="page-21-0"></span>![](_page_21_Picture_140.jpeg)

![](_page_21_Picture_141.jpeg)

### **Route Propagation**

You can create a propagation for each attachment to propagate routes to one or more route tables on an enterprise router.

For VPC attachments, their CIDR blocks are propagated to the enterprise router. For other attachments, all routes are propagated to the enterprise router. For details, see **Table 5-6**.

![](_page_21_Picture_142.jpeg)

### **Table 5-6** Propagation

### **Routes**

Routes are used to forward packets. A route contains information such as the destination, next hop, and route type. **[Table 5-7](#page-22-0)** describes the routes of different types.

### <span id="page-22-0"></span>**Table 5-7** Routes

![](_page_22_Picture_92.jpeg)

## **6 Billing**

<span id="page-23-0"></span>An enterprise router can have multiple types of attachments, such as VPC attachments, virtual gateway attachments, VPN gateway attachments, and peering connection attachments. Each type of attachment has different pricing rules. For details, see **[Billing](https://support.huaweicloud.com/intl/en-us/price-er/er_05_0001.html)**.

## **7 Security**

### <span id="page-24-0"></span>**7.1 Shared Responsibilities**

Huawei guarantees that its commitment to cyber security will never be outweighed by the consideration of commercial interests. To cope with emerging cloud security challenges and pervasive cloud security threats and attacks, Huawei Cloud builds a comprehensive cloud service security assurance system for different regions and industries based on Huawei's unique software and hardware advantages, laws, regulations, industry standards, and security ecosystem.

**[Figure 7-1](#page-25-0)** illustrates the responsibilities shared by Huawei Cloud and users.

- **Huawei Cloud:** Ensure the security of cloud services and provide secure clouds. Huawei Cloud's security responsibilities include ensuring the security of our IaaS, PaaS, and SaaS services, as well as the physical environments of the Huawei Cloud data centers where our IaaS, PaaS, and SaaS services operate. Huawei Cloud is responsible for not only the security functions and performance of our infrastructure, cloud services, and technologies, but also for the overall cloud O&M security and, in the broader sense, the security and compliance of our infrastructure and services.
- **Tenant:** Use the cloud securely. Tenants of Huawei Cloud are responsible for the secure and effective management of the tenant-customized configurations of cloud services including IaaS, PaaS, and SaaS. This includes but is not limited to virtual networks, the OS of virtual machine hosts and guests, virtual firewalls, API Gateway, advanced security services, all types of cloud services, tenant data, identity accounts, and key management.

**[Huawei Cloud Security White Paper](https://res-static.hc-cdn.cn/cloudbu-site/intl/en-us/TrustCenter/WhitePaper/Best%20Practices/SecurityWhitepaper_intl_en.pdf)** elaborates on the ideas and measures for building Huawei Cloud security, including cloud security strategies, the shared responsibility model, compliance and privacy, security organizations and personnel, infrastructure security, tenant service and security, engineering security, O&M security, and ecosystem security.

| Data security                                                                    | <b>Tenant Data</b>                                    | Customer-side data<br>encryption & data<br>integrity check |  | Server-side<br>Network traffic protection<br>encryption<br>(Encryption/integrity/identity)<br>(File system/data) |    | Huawei                                                      | Tenant<br><b>IAM</b> |                     |  |
|----------------------------------------------------------------------------------|-------------------------------------------------------|------------------------------------------------------------|--|----------------------------------------------------------------------------------------------------|----|-------------------------------------------------------------|----------------------|---------------------|--|
| Application<br>security                                                          | Huawei Cloud<br><b>Application</b><br><b>Services</b> | <b>Tenant</b><br><b>Application</b><br><b>Services</b>     |  | <b>Custom Tenant Configurations</b>                                                                              |    |                                                             |                      |                     |  |
|                                                                                  |                                                       |                                                            |  | Virtual networks, gateways,<br>advanced protection, platforms,                                                   |    |                                                             |                      |                     |  |
| Platform<br>security                                                             | Huawei Cloud<br><b>Platform Services</b>              | <b>Tenant</b><br><b>Platform Services</b>                  |  | and more                                                                                                    |    | applications, data, identity<br>management, key management, |                      | Cloud<br><b>IAM</b> |  |
|                                                                                  | laaS                                                  | Compute                                                    |  | Storage                                                                                                    |    | Database                                                    | Networking           |                     |  |
| Infrastructure<br>security                                                       | Physical<br>Infrastructure                            | Region                                                     |  |                                                                                                    | AZ |                                                             | Edge                 |                     |  |
| Device<br><b>Terminal Device Security</b><br>security                            |                                                       |                                                            |  |                                                                                                    |    |                                                             |                      |                     |  |
| Green: Huawei Cloud's responsibilities<br><b>Blue: Tenant's responsibilities</b> |                                                       |                                                            |  |                                                                                                    |    |                                                             |                      |                     |  |

<span id="page-25-0"></span>**Figure 7-1** Huawei Cloud shared security responsibility model

### **7.2 Identity Authentication and Access Control**

Identity and Access Management (IAM) enables you to easily manage users and control their access to Huawei Cloud services and resources.

You can use IAM to control access to your enterprise router resources. IAM permissions define which actions on your cloud resources are allowed or denied.

After creating an IAM user, the administrator needs to add it to a user group and grant the permissions required by Enterprise Router to the user group. Then, all users in this group automatically inherit the granted permissions.

- **[IAM Functions](https://support.huaweicloud.com/intl/en-us/productdesc-iam/iam_01_0003.html)**
- **[Permissions](#page-27-0)**

### **7.3 Auditing and Logging**

Cloud Trace Service (CTS) is a log audit service for Huawei Cloud security. It allows you to collect, store, and query cloud resource operation records. You can use these records to perform security analysis, audit compliance, track resource changes, and locate faults.

After CTS is enabled, it can record enterprise router operations.

- If you want to enable and configure CTS, refer to [CTS Getting Started](https://support.huaweicloud.com/intl/en-us/qs-cts/cts_02_0001.html).
- If you want to know supported operations on enterprise routers, refer to **[Key](https://support.huaweicloud.com/intl/en-us/usermanual-er/er_01_0091.html) [Operations Recorded by CTS](https://support.huaweicloud.com/intl/en-us/usermanual-er/er_01_0091.html)**.

If you want to view traces, refer to **[Viewing Traces](https://support.huaweicloud.com/intl/en-us/usermanual-er/er_01_0092.html)**.

### <span id="page-26-0"></span>**7.4 Risk Monitoring**

You can use Cloud Eye to monitor the status and usage of enterprise routers. You can also configure alarm rules and notifications to help you learn about enterprise router metrics in a timely manner.

If you want to know supported enterprise router metrics, see **[Supported Metrics](https://support.huaweicloud.com/intl/en-us/usermanual-er/er_01_0103.html)**.

### **8 Permissions**

<span id="page-27-0"></span>If you need to assign different permissions to employees in your enterprise to control their access to your cloud resources, you can use the Identity and Access Management (IAM) for fine-grained permissions management. IAM provides functions such as identity authentication, permissions management, and access control.

On the IAM console, you can create IAM users and assign permissions to control their access to specific resources. For example, you can create IAM users for software developers and assign permissions to allow them to use enterprise router resources but disallow them from performing any high-risk operations such as deleting such resources.

IAM is free of charge.

For more information, see **[IAM Service Overview](https://support.huaweicloud.com/intl/en-us/productdesc-iam/iam_01_0026.html)**.

### **Enterprise Router Permissions**

By default, new IAM users do not have any permissions assigned. You need to add them to one or more groups and attach policies or roles to these groups so that these users can inherit permissions from the groups and perform specified operations on cloud services.

An enterprise router is a project-level service deployed in a specific region. You need to select a project such as **ap-southeast-2** for which the permissions will be granted. If you select **All projects**, the permissions will be granted for all the projects. You need to switch to the authorized region before accessing an enterprise router.

To manage access to cloud resources, you need to create roles or policies and attach them to IAM users.

- Role-based authorization: It is a coarse-grained authorization that defines permissions based on user responsibilities. There are only a limited number of roles, and some of them may depend on others. If so, you need to assign both roles to grant permissions. Role-based authorization is not an ideal choice for fine-grained authorization and minimum access control.
- Policy-based authorization: a type of fine-grained authorization that defines permissions required to perform operations on specific cloud resources under certain conditions. It is more flexible than role-based authorization and can

achieve minimum access control. For example, you can grant IAM users only the permissions to perform specified operations on enterprise routers.

**Table 8-1** lists all the system-defined policies on enterprise routers.

| <b>System Policy</b>            | <b>Description</b>                                                                                                    | <b>Type</b>                  | <b>Dependency</b> |
|---------------------------------|----------------------------------------------------------------------------------------------------|------------------------------|-------------------|
| <b>ER FullAccess</b>            | Administrator permissions for<br>enterprise routers. Users with<br>such permissions can operate<br>and use all resources on<br>enterprise routers. | System-<br>defined<br>policy | None              |
| ER<br><b>ReadOnlyAcces</b><br>s | Read-only permissions for<br>enterprise routers. Users with<br>such permissions can only<br>view data on enterprise<br>routers.                    | System-<br>defined<br>policy | None              |

**Table 8-1** System-defined policies on enterprise routers

**Table 8-2** lists the common operations supported by each system-defined policy. You can select a proper one as required.

![](_page_28_Picture_271.jpeg)

**Table 8-2** Common operations supported by each system policy

![](_page_29_Picture_307.jpeg)

![](_page_30_Picture_162.jpeg)

### **Related Links**

- **[What Is IAM?](https://support.huaweicloud.com/intl/en-us/productdesc-iam/iam_01_0026.html)**
- **[Creating a User and Granting Permissions to Access the Enterprise Router](https://support.huaweicloud.com/intl/en-us/usermanual-er/er_01_0046.html)**

## **9 Notes and Constraints**

### <span id="page-31-0"></span>**Quotas**

**Table 9-1** lists the quotas about enterprise router resources. Some default quotas can be increased.

You can log in to the console to view default quotas. For details, see **[Viewing](https://support.huaweicloud.com/intl/en-us/usermanual-er/er_01_0057.html) [Quotas](https://support.huaweicloud.com/intl/en-us/usermanual-er/er_01_0057.html)**.

![](_page_31_Picture_143.jpeg)

![](_page_31_Picture_144.jpeg)

### **Specifications**

**Table 9-2** lists the specifications of the enterprise router.

![](_page_32_Picture_175.jpeg)

![](_page_32_Picture_176.jpeg)

### **Constraints**

There are some constraints on using enterprise routers, as described in **Table 9-3**. You can follow our suggestions to handle these issues.

**Table 9-3** Constraints on enterprise routers

![](_page_32_Picture_177.jpeg)

![](_page_33_Picture_144.jpeg)

### <span id="page-34-0"></span>**10 Enterprise Router and Other Services**

**Figure 10-1** illustrates how an enterprise router works with other cloud services on Huawei Cloud.

![](_page_34_Figure_4.jpeg)

### **Figure 10-1** How an enterprise router works with other cloud services

**Table 10-1** Interactions between an enterprise router and other cloud services

| <b>Service</b>                | <b>Interaction</b>                                                                                                    |
|-------------------------------|----------------------------------------------------------------------------------------------------|
| Virtual Private Cloud (VPC)   | You can attach VPCs to an enterprise router to<br>enable communication between multiple VPCs<br>without configuring a large number of VPC<br>peering connections.     |
| Direct Connect                | You can attach a Direct Connect virtual<br>gateway to an enterprise router to connect<br>VPCs to an on-premises data center through<br>one Direct Connect connection. |
| Virtual Private Network (VPN) | You can attach a VPN gateway to an<br>enterprise router to connect VPCs to an on-<br>premises data center through a shared VPN<br>connection.                         |

![](_page_35_Picture_95.jpeg)

### **11 Region and AZ**

### <span id="page-36-0"></span>**Concept**

A region and availability zone (AZ) identify the location of a data center. You can create resources in a specific region and AZ.

- Regions are divided based on geographical location and network latency. Public services, such as Elastic Cloud Server (ECS), Elastic Volume Service (EVS), Object Storage Service (OBS), Virtual Private Cloud (VPC), Elastic IP (EIP), and Image Management Service (IMS), are shared within the same region. Regions are classified into universal regions and dedicated regions. A universal region provides universal cloud services for common tenants. A dedicated region provides specific services for specific tenants.
- An AZ contains one or more physical data centers. Each AZ has independent cooling, fire extinguishing, moisture-proof, and electricity facilities. Within an AZ, computing, network, storage, and other resources are logically divided into multiple clusters.

**Figure 11-1** shows the relationship between regions and AZs.

![](_page_36_Figure_8.jpeg)

**Figure 11-1** Regions and AZs

Huawei Cloud provides services in many regions around the world. You can select a region and an AZ based on requirements. For more information, see **[Huawei](https://www.huaweicloud.com/intl/en-us/global/) [Cloud Global Regions](https://www.huaweicloud.com/intl/en-us/global/)**.

### **Selecting a Region**

When selecting a region, consider the following factors:

**Location** 

It is recommended that you select the closest region for lower network latency and quick access.

- If your target users are in Asia Pacific (excluding the Chinese mainland), select the **CN-Hong Kong**, **AP-Bangkok**, or **AP-Singapore** region.
- If your target users are in Africa, select the **AF-Johannesburg** region.
- If your target users are in Latin America, select the **LA-Santiago** region.

 $\Box$  Note

The **LA-Santiago** region is located in Chile.

Resource price

Resource prices may vary in different regions. For details, see **[Product Pricing](https://www.huaweicloud.com/intl/en-us/pricing/index.html) [Details](https://www.huaweicloud.com/intl/en-us/pricing/index.html)**.

### **Selecting an AZ**

When deploying resources, consider your applications' requirements on disaster recovery (DR) and network latency.

- For high DR capability, deploy resources in different AZs within the same region.
- For lower network latency, deploy resources in the same AZ.

### **Regions and Endpoints**

Before you use an API to call resources, specify its region and endpoint. For more details, see **[Regions and Endpoints](https://console-intl.huaweicloud.com/apiexplorer/#/endpoint)**.